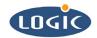

# Replacing a WinCE® BootLoader with Logic's BoLo/LoLo BootLoader

**Application Note 182** 

Andrew Wawra

Logic Product Development

Published: November 2003

# **Abstract**

This document details how to replace a WinCE bootloader with a Bolo/LoLo LogicLoader BootLoader. This document is only applicable to Logic's Zoom Development Kits.

#### **REVISION HISTORY**

| REV | EDITOR       | DESCRIPTION | APPROVAL | DATE       |
|-----|--------------|-------------|----------|------------|
| Α   | Andrew Wawra | Release     | AW       | 11/19/2003 |

### 1 Requirements

- 1. Appropriate .bin file (for the SH7727-20: "release-SH7727-20.bin")
- 2. Logic Product Development Starter Development Kit (SH7727-20 SDK) with WinCE Bootloader installed
- 3. Host Computer with Tera-Term or other terminal emulator program installed.
- 4. Null-Modem Serial cable

#### 2 Procedure

- 1. Turn on the Zoom SDK.
- 2. The WinCE bootloader will appear. (Note: If Lolo appears this procedure is not necessary.)

LogicPD WindowsCE Combination Bootloader

Running from Flash Memory Built Jun 18 2003 Config Bits: 0x7865

Config Bit Source: EEPROM config

#### Decide:

- 1) Ethernet Bootloader
- 2) Download to RAM (via Serial)
- 3) Download to Flash (via Serial)
- 4) [unsupported] Boot from CompactFlash
- 5) Enter the Monitor
- 6) Boot from Area 0 Memory
- 7) Configure Board Settings

:>

- 3. Select '3' for 'burn to flash.'
- 4. Click 'File | Send' and direct to 'release-SH7727-20.bin'. Click 'OK' to send the file.
- 5. The file will download to the kit. The WinCE bootloader will automatically burn BoLo to block zero and LoLo to block one of flash memory.
- 6. Reset the board and LoLo 1.2 will appear:

\*\*\*\*\*\*\*\*\*\*\*\*\*\*\*\*\*\*\*\*\*\* LogicLoader © Copyright 2002-2003, Logic Product Development, Inc. All Rights Reserved. Version 1.2.0 Available commands: load - download a binary image of type 'elf', or 'srec' burn - burns the already-loaded image into flash device 'device' erase - erases 'device' from start address for length bytes jump - jump to a loaded image, or [address] exec - disable cache & ints, then jump to a loaded OS, or to [addr] source - execute a series of losh commands stored in <filename> w - write memory [of specified width] at addr x - examine memory with [width][format] at an addr for a [len] date - display the number of seconds since boot info - print information about: version, arch, mem, net, cpu help - print help for a single command or a group of commands.

losh>

# 3 Congratulations

You have just installed Bolo and LoLo. For further information please refer to the LogicLoader, User's Manual.